### PETTAGAM APP 1.0 - USER GUIDE

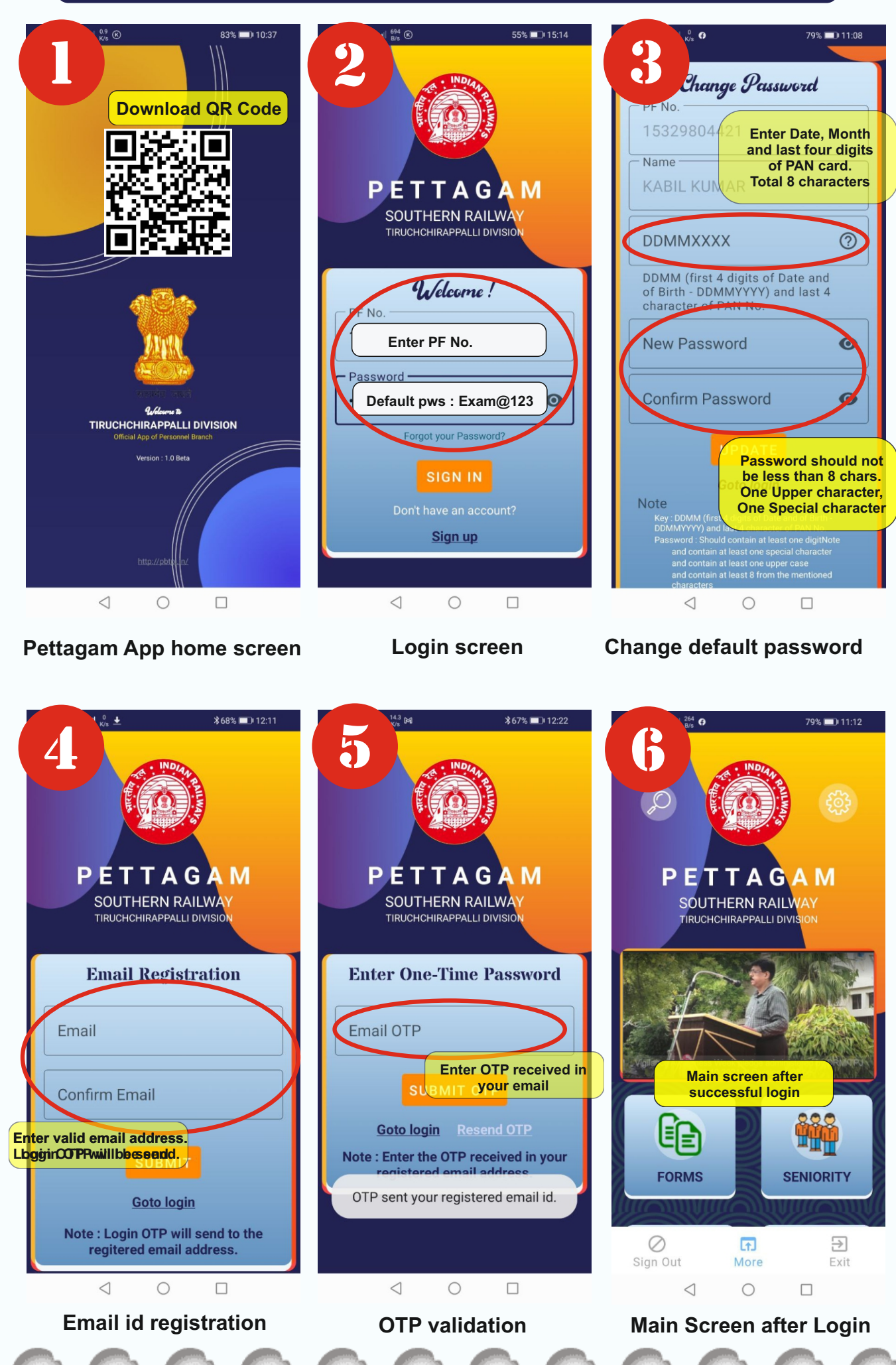

## PETTAGAM APP 1.0 - USER GUIDE

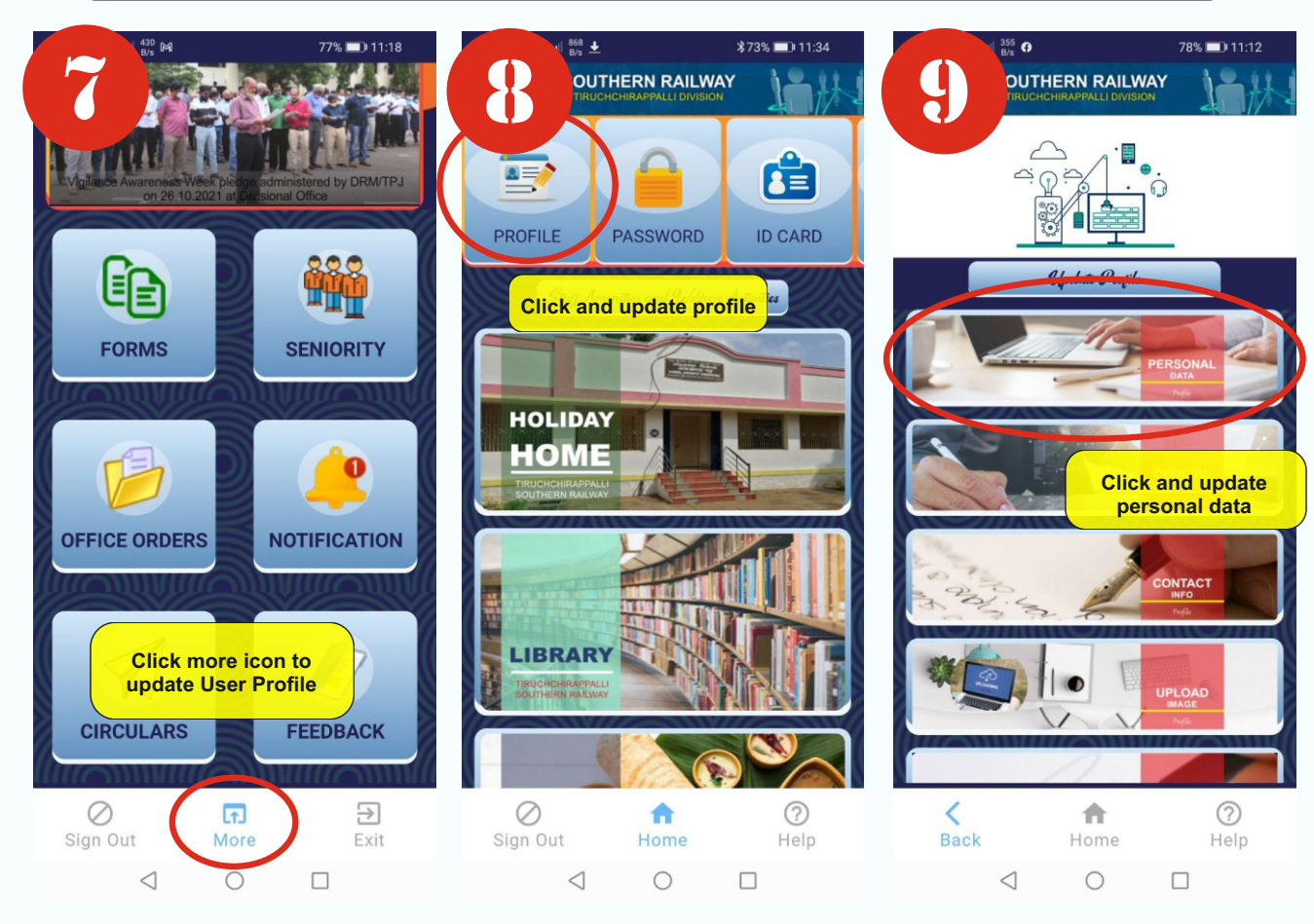

**Update data click more icon User Profile update screen**

**Update personal data**

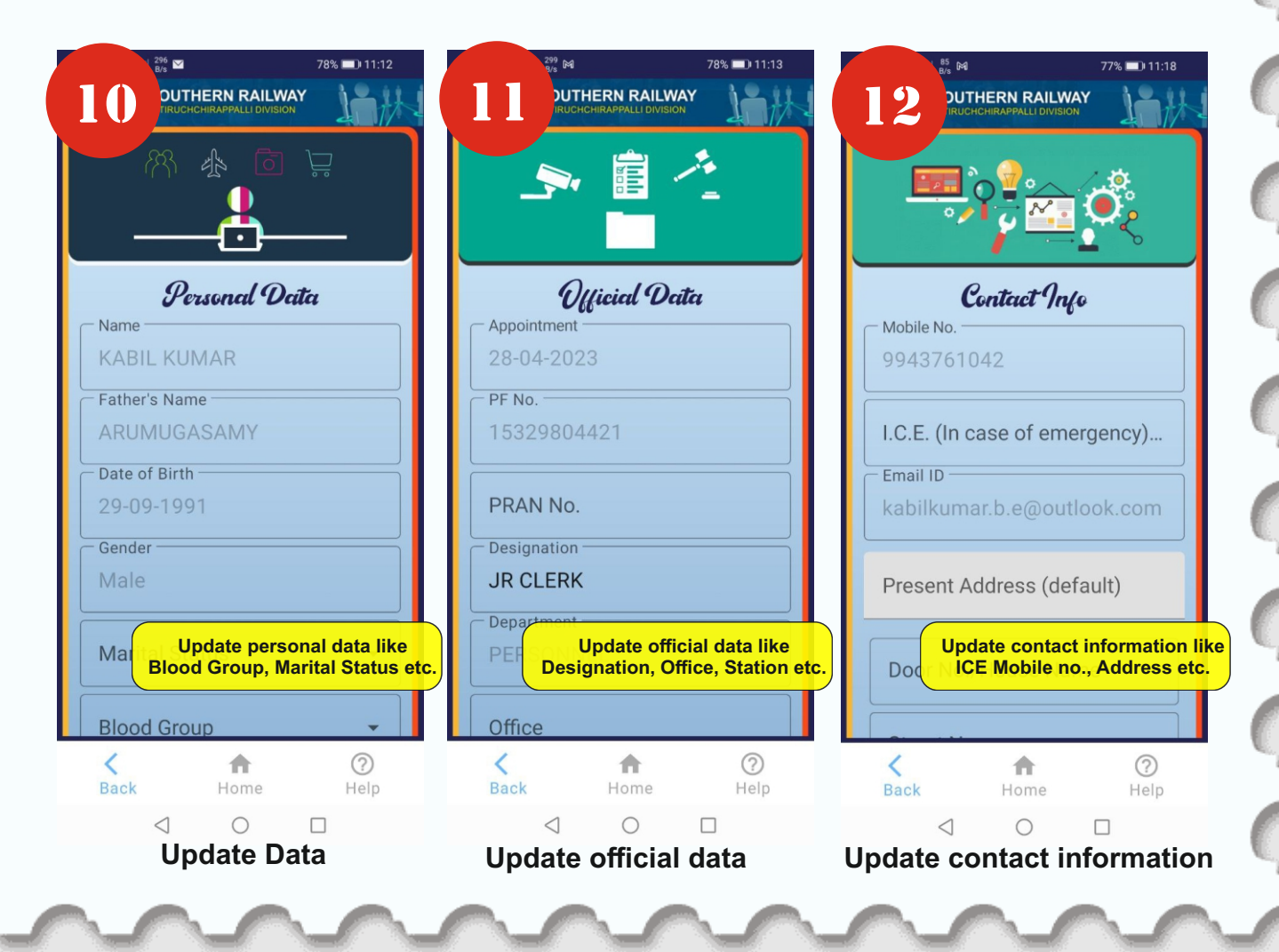

# PETTAGAM APP 1.0 - USER GUIDE

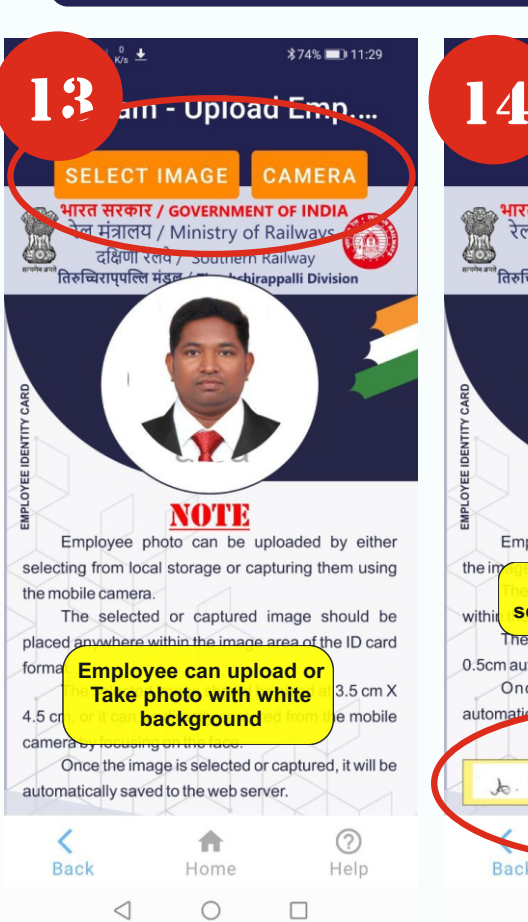

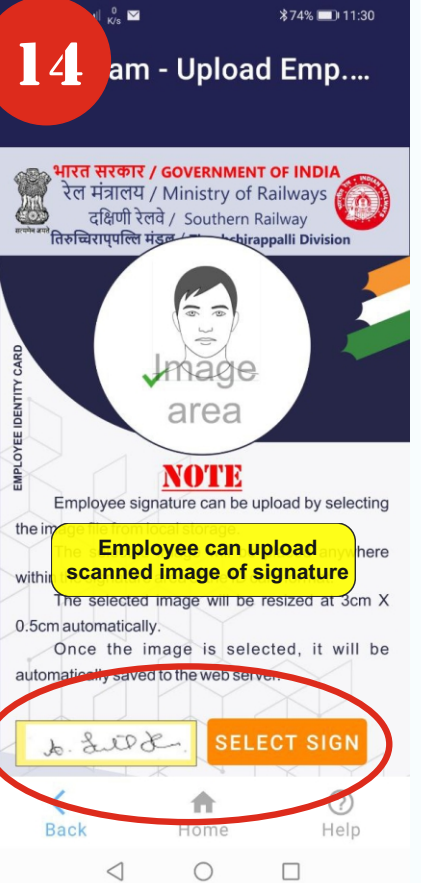

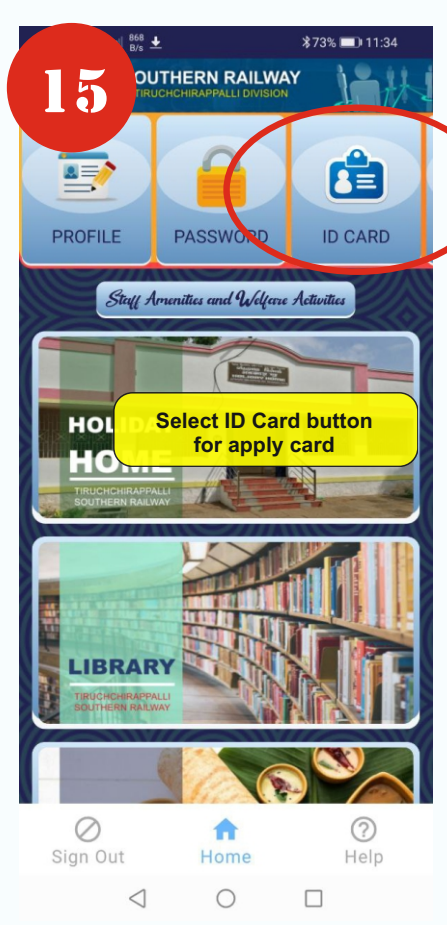

### **Upload image / Take photo**

#### **Upload signataure**

#### **Select ID Card for Apply**

**and submit form**

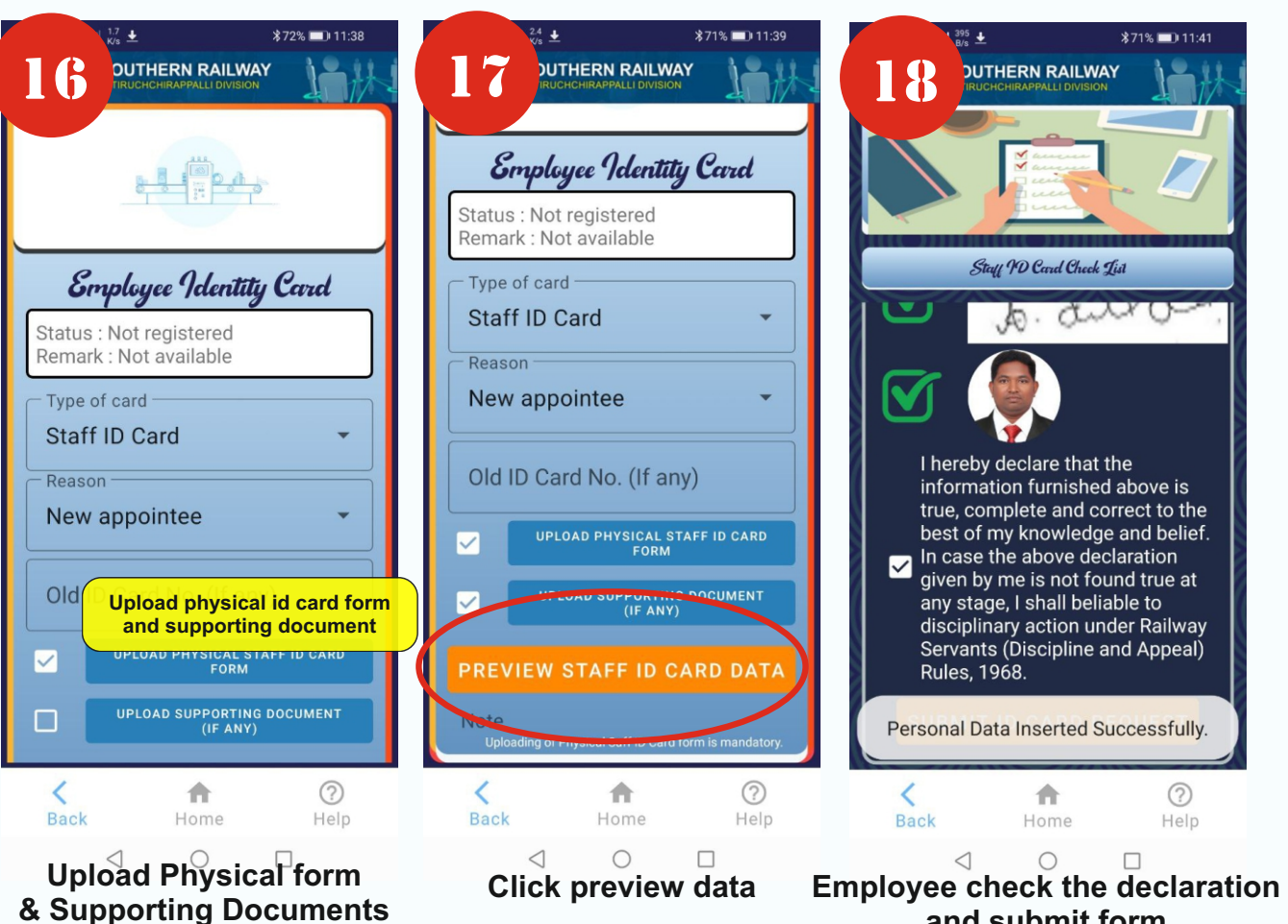

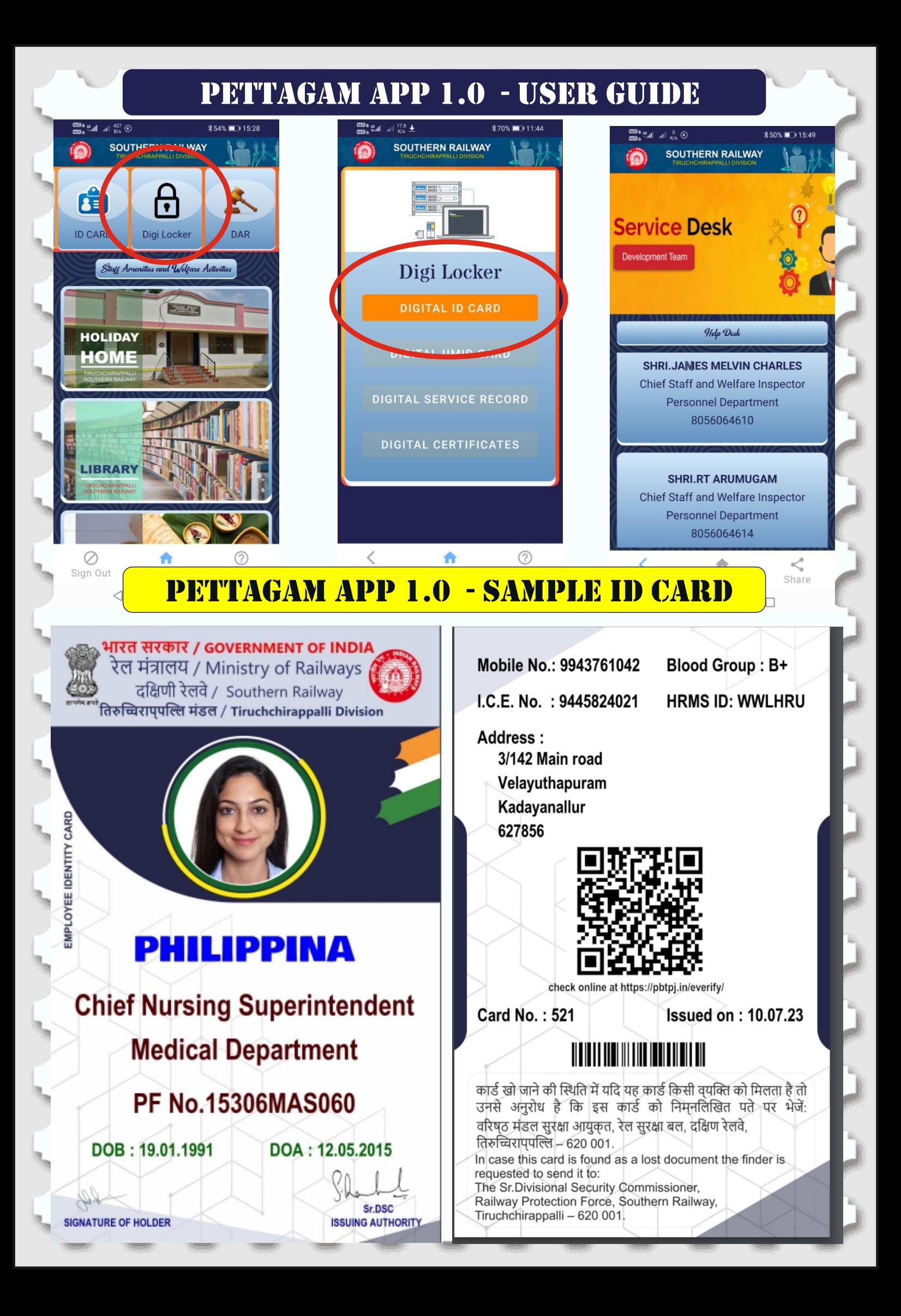